## **令和5・6年度 建設工事**

# **入札参加資格審査申請書提出要領**

## **守口市**

**守口市が発注する建設工事の入札に参加しようとする方は、この要領により申請してく ださい。**

#### **1.資格要件**

- **(1)地方自治法施行令第 167 条の4に該当しない者**
- **(2)建設業法第 27 条の 23 第1項の審査を受けた者**
- **(3)国税及び地方税を滞納していない者**
- **(4)2か年以上の営業実績がある者 ※営業開始日から2か年以上経過していない場合は、登録できません。**
- **(5)申請業種において、直前3か年の間に施工実績がある者 ※総合評定値通知書(経営事項審査結果通知書)の完成工事高の2年又は3年平 均の数値が0又は表示なしの場合は、その業種での登録はできません。**
- **(6)守口市公共工事等及び売払い等に関する暴力団対策措置要綱に基づく入札等参加 除外措置を受けている者又は同要綱別表各号に掲げる措置要件に該当すると認め られる者でないこと。**
- **(7)雇用保険、健康保険及び厚生年金保険に事業主として加入していること。ただ し、各保険について法令で適用が除外されている場合を除く。 ※加入又は適用除外の確認は、原則、提出書類7 総合評定値通知書(経営事項審 査結果通知書)で行います。**

#### **2.受付期間**

**令和4年 10 月3日から令和7年 3 月 31 日まで**

**※受付完了後速やかに審査事務を行いますが、申請の混雑状況等によっては審査完了ま でに1-2カ月期間を要する場合があります。**

**3.資格有効期間**

**資格審査完了から令和7年 3 月 31 日まで**

#### **4.提出方法**

**(1)「業者登録受付システム」より業者情報を登録し、「守口市建設工事入札参加資 格審査申請シート」を印刷。**

**※以前登録済みの方も、「新規」で登録してください。 P9~[資料2 業者登録受付システムマニュアル(建設工事)]参照**

- **(2)「令和5・6年度 建設工事 申請用ファイル」をダウンロード(保存)し、必 要事項を入力する。**
- **(3)(2)で入力した「令和5・6年度 建設工事 申請用ファイル」から必要書類 を印刷する。P5[8.提出書類]に示すその他の提出書類と併せ、P3[5.書 類の綴じ方]のとおりフラットファイルに綴じる。**
- **(4)「提出書類チェックリスト」にて提出書類の確認及び修正を行う。**

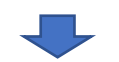

**(5)(3)のフラットファイルを下記へ郵送する。**

**■郵送先■ 〒570-8666 守口市京阪本通2丁目5番5号 守口市 総務部 契約課 業者登録担当宛**

**・郵送方法は問いません。(普通郵便可)**

**・返信用はがき・返信用封筒による提出書類の受領確認の返信はいたしかねます。**

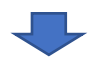

**(6)過去に登録実績のない、今回初めて本市に登録申請をする業者のみ**

 **入札参加有資格者名簿への掲載を確認後、「電子入札システム」ページ内「大阪 地域市町村共同利用電子入札システム」の「守口市電子入札システム」より、利 用者登録を行う。**

#### **5.書類の綴じ方**

**(1)フラットファイル**

**A4(タテ)サイズ左綴じの紙製のもの(色の指定はなし)。**

- **(2)フラットファイルの表紙及び背表紙 「表紙・背表紙シート」を貼付すること。**
- **(3)提出書類チェックリスト**
	- **① 提出書類を郵送する前に、本チェックリストで書類の確認をすること。**
	- **② 太枠内の必要事項とチェック欄を記入後、フラットファイルの左側に提出書類 チェックリストをホチキス留めにすること。**

**〇フラットファイル表面**

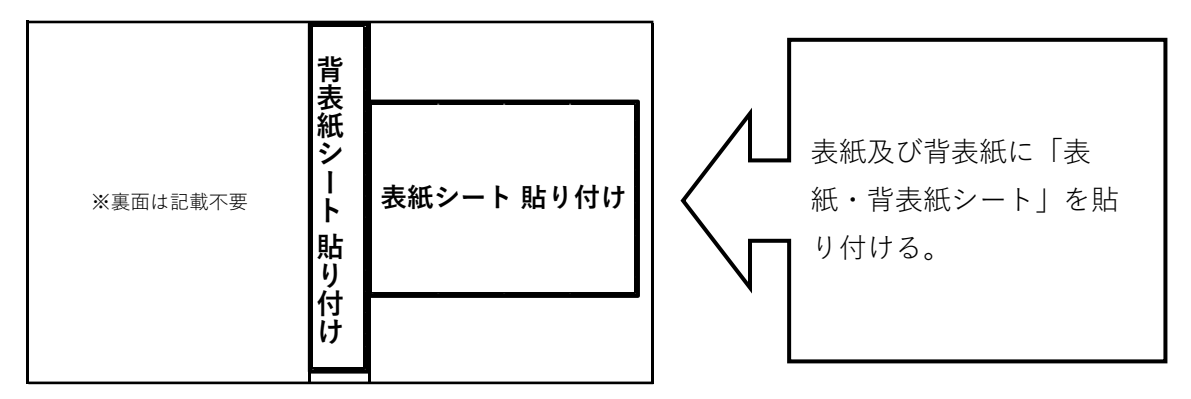

**〇フラットファイル中面**

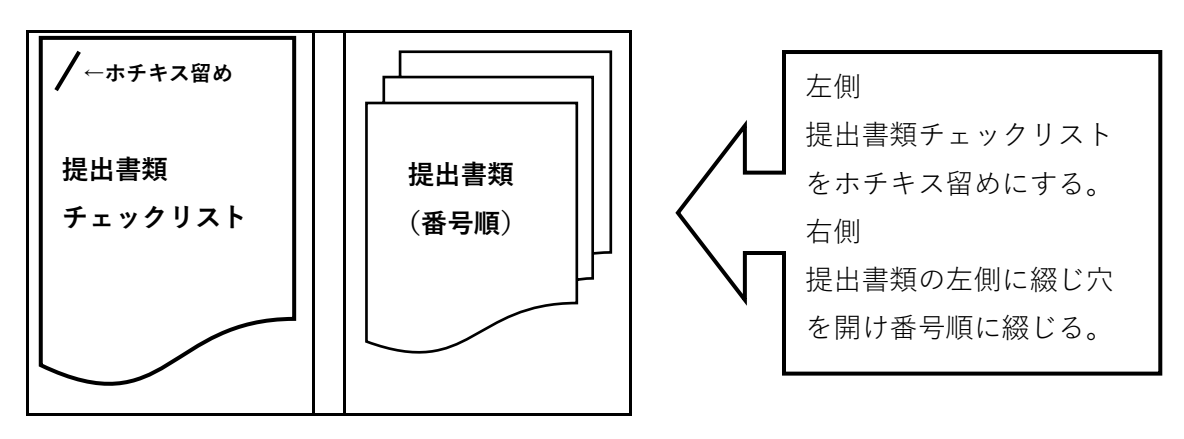

#### **6.審査結果**

- **(1)資格審査結果については、入札参加有資格者名簿への掲載をもって資格審査結果 通知とします。**
- **(2)入札参加有資格者名簿は契約課窓口及び守口市ホームページ(ホーム >各課の案 内 >総務部 >契約課 >業者登録(入札参加資格審査申請)> 入札参加有資格者 名簿)において掲載しています。 [https://www.city.moriguchi.osaka.jp/kakukanoannai/somubu/keiyakuka/g](https://www.city.moriguchi.osaka.jp/kakukanoannai/somubu/keiyakuka/gyoushatouroku/970.html) [youshatouroku/970.html](https://www.city.moriguchi.osaka.jp/kakukanoannai/somubu/keiyakuka/gyoushatouroku/970.html)**
	- **※電話等により資格審査結果をお問い合わせいただいたとしても、お答えできかね ます。**

#### **7.注意事項**

- **(1)書類の日付は、提出される日を必ず記入してください。 ※日付の記入がない場合は、守口市が収受した日を提出日とみなします。**
- **(2)証明書類は、申請書提出時点から3カ月以内に発行されたものを提出してくださ い。**
- **(3)書類に不備がある場合は受付できませんので、提出前に十分確認してください。**
- **(4)申請内容に虚偽があった場合は、入札参加停止を行う場合がありますので、ご注 意ください。**
- **(5)申請書提出後に申請事項に変更が生じたときは、変更届を提出してください。変 更届に必要な書類については、守口市ホームページに掲載している本市指定様式 を使用してください**

**(ホーム >各課の案内 >総務部 >契約課 >業者登録(入札参加資格審査申請) >登録内容の変更(変更届))**

**[https://www.city.moriguchi.osaka.jp/kakukanoannai/somubu/keiyakuka/g](https://www.city.moriguchi.osaka.jp/kakukanoannai/somubu/keiyakuka/gyoushatouroku/15210.html) [youshatouroku/15210.html](https://www.city.moriguchi.osaka.jp/kakukanoannai/somubu/keiyakuka/gyoushatouroku/15210.html)**

**(6)入札参加資格審査完了後であっても、総合評定値通知書(経営事項審査結果通知 書)の有効期間(1年7カ月)が経過すると入札に参加できなくなります。有効 期間が経過するまでに必ず新しい総合評定値通知書(経営事項審査結果通知書) を取得し、その写しを提出してください。**

### **8.提出書類**

### **※証明書類は、申請書提出時点から3カ月以内のものを提出してください。**

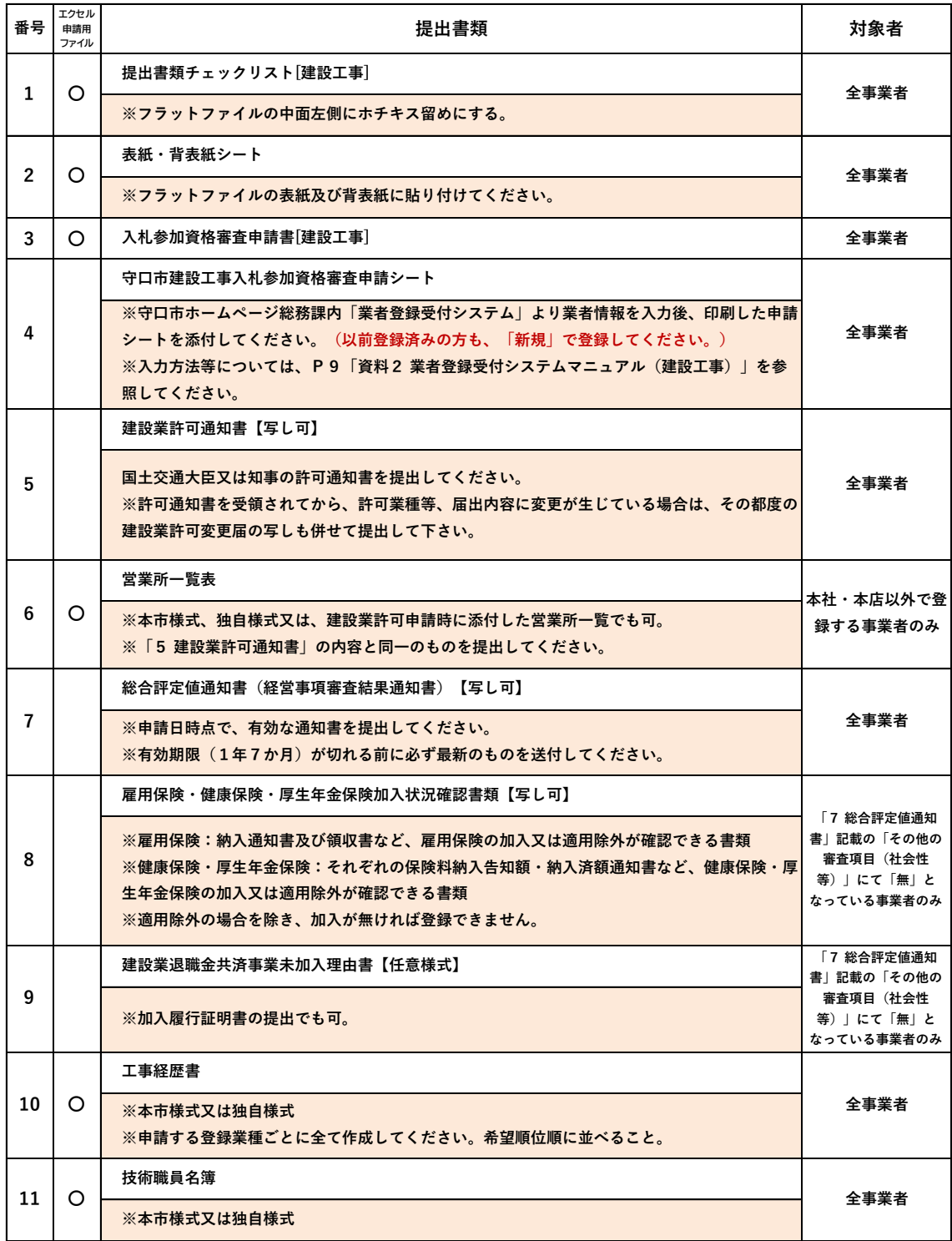

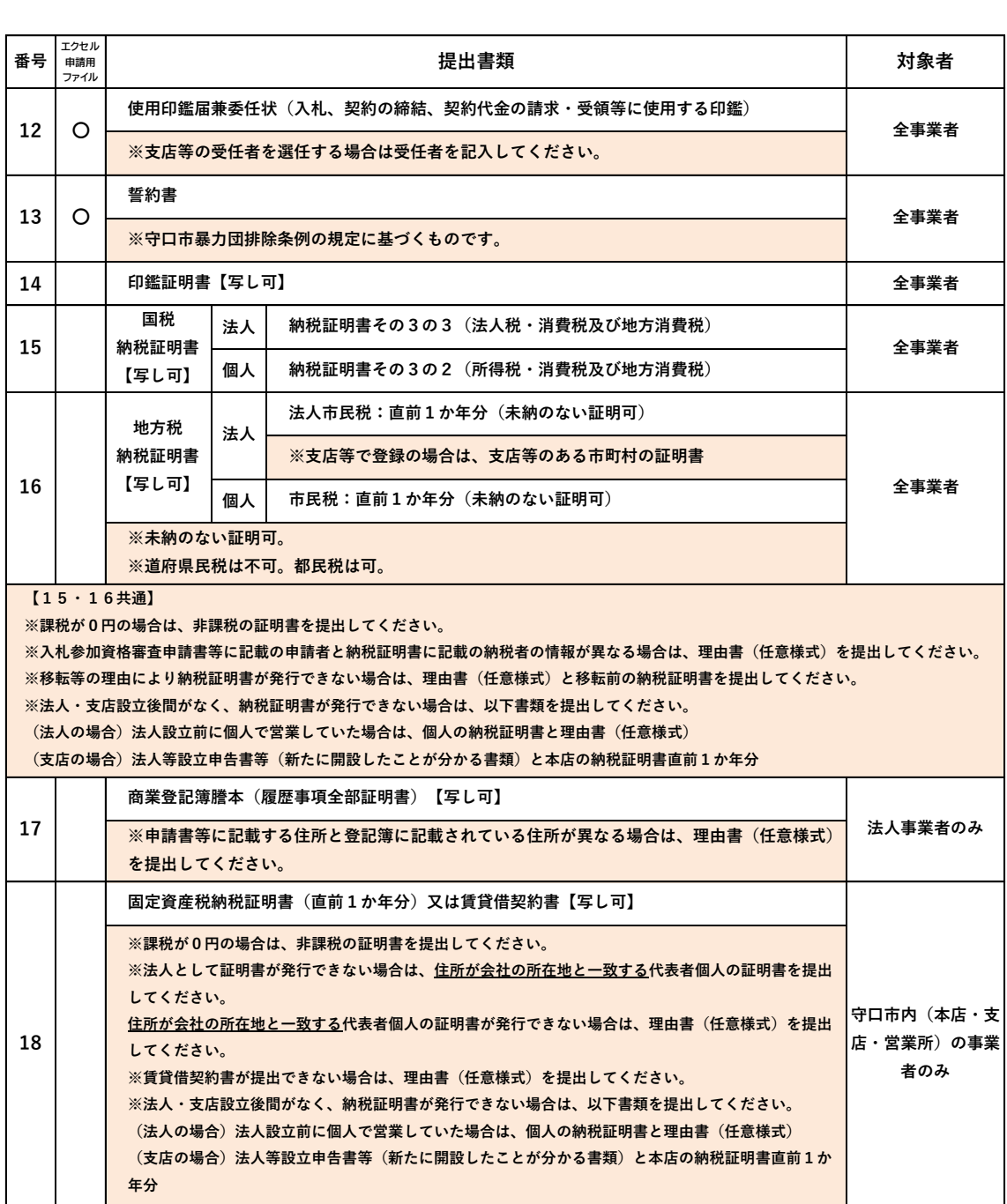

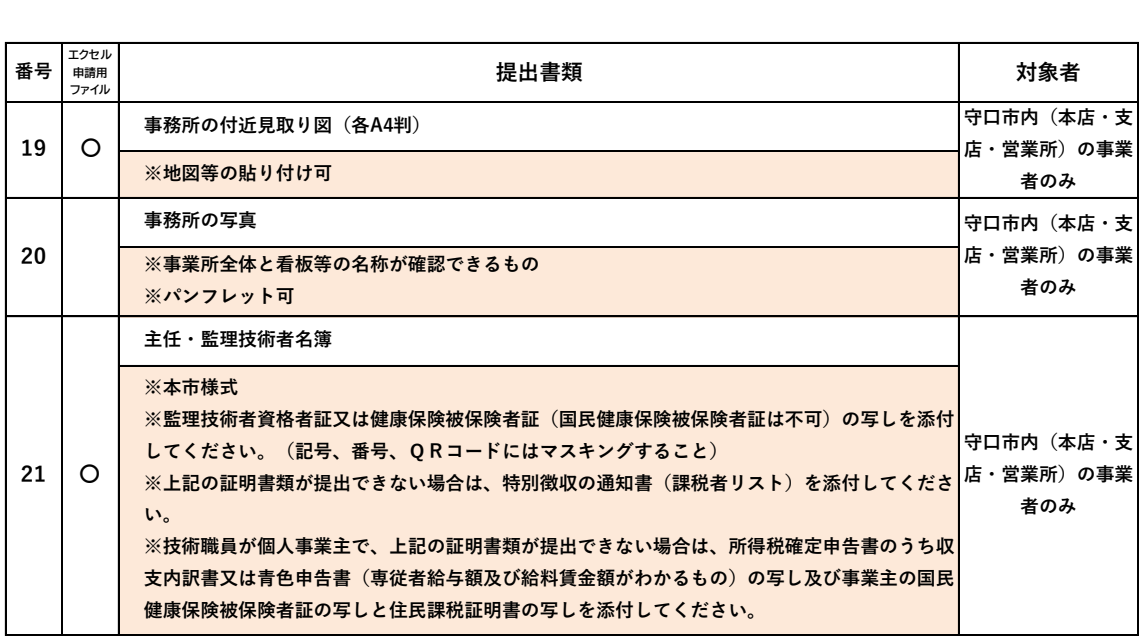

**※返信用はがき・返信用封筒による提出書類の受領確認の返信はいたしかねます。**

**※資格審査結果については、書面通知しません。(返信用封筒は不要です)**

**契約課窓口及び守口市ホームページに掲載の入札参加有資格者名簿の閲覧により確認してください。**

**9.問い合わせ先**

**守口市 総務部 契約課 業者登録担当**

**TEL:06-6992-1455(平日9時から 17 時 30 分まで)**

**※「工事の業者登録について」とお問い合わせください。**

**FAX:06-6993-3484** 

**mail:Mori\_keiyaku@city-moriguchi-osaka.jp**

### **資料1 建設業種一覧表**

**※支店・営業所等で契約の場合は、支店・営業所等として許可を得ている建設業種に限り ます。**

**※申請できる業種の数は、市内業者は4業種以内・市外業者は3業種以内です。**

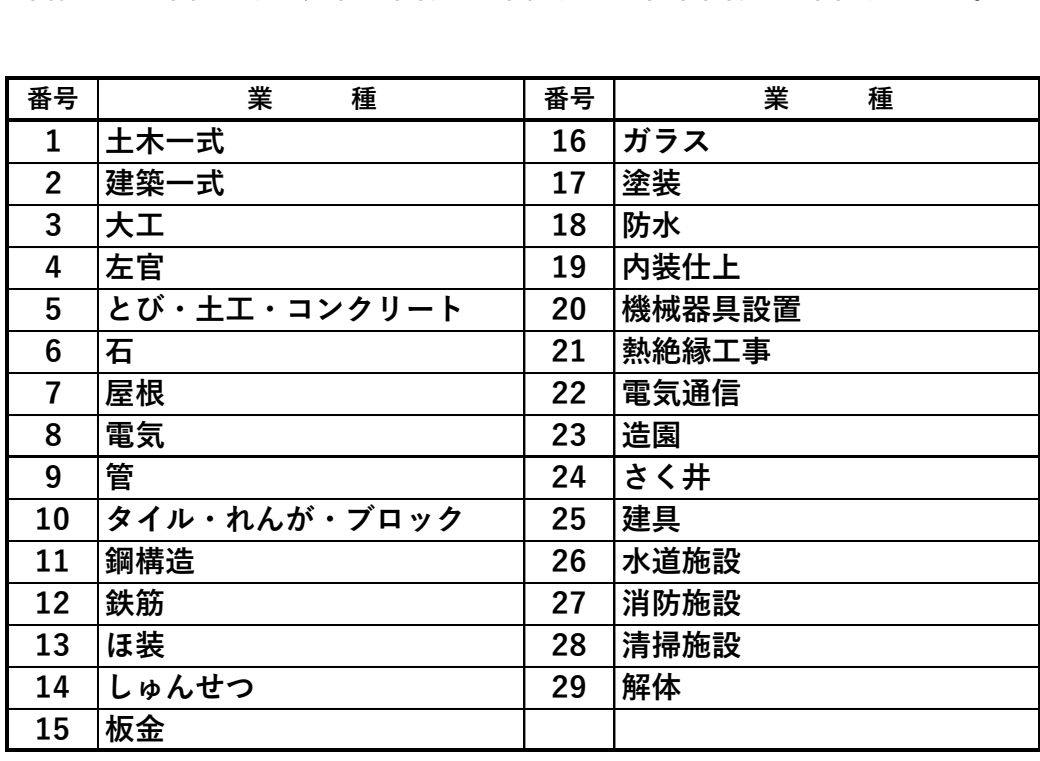

#### **資料2 業者登録受付システムマニュアル(建設工事)**

**◆「業者登録受付システム」システム利用(操作)に関する問合せ先 「電子入札システムコールセンター」**

**TEL:0120-332-638(平日9時から 17 時まで)**

**mail:info-nyusatsu@ebid-osaka.jp**

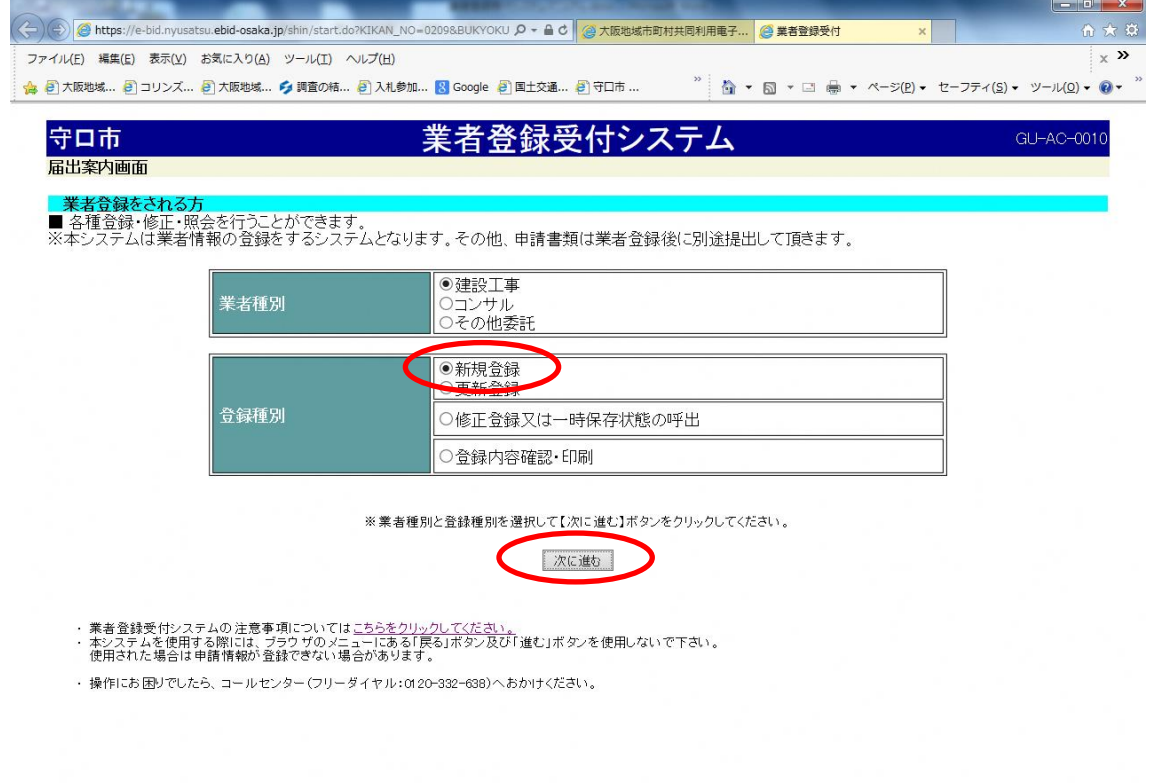

 $\frac{115\%}{115\%}$  .

**1 守口市ホームページ契約課内から「業者登録受付システム」を開いて、「業者種別」は 「建設工事」、「登録種別」は「新規登録」にチェックを付け、『次に進む』をクリックし てください。**

**※以前に登録済みの事業者の方も「新規登録」にチェックを付け、入力作業を進めてくださ い。**

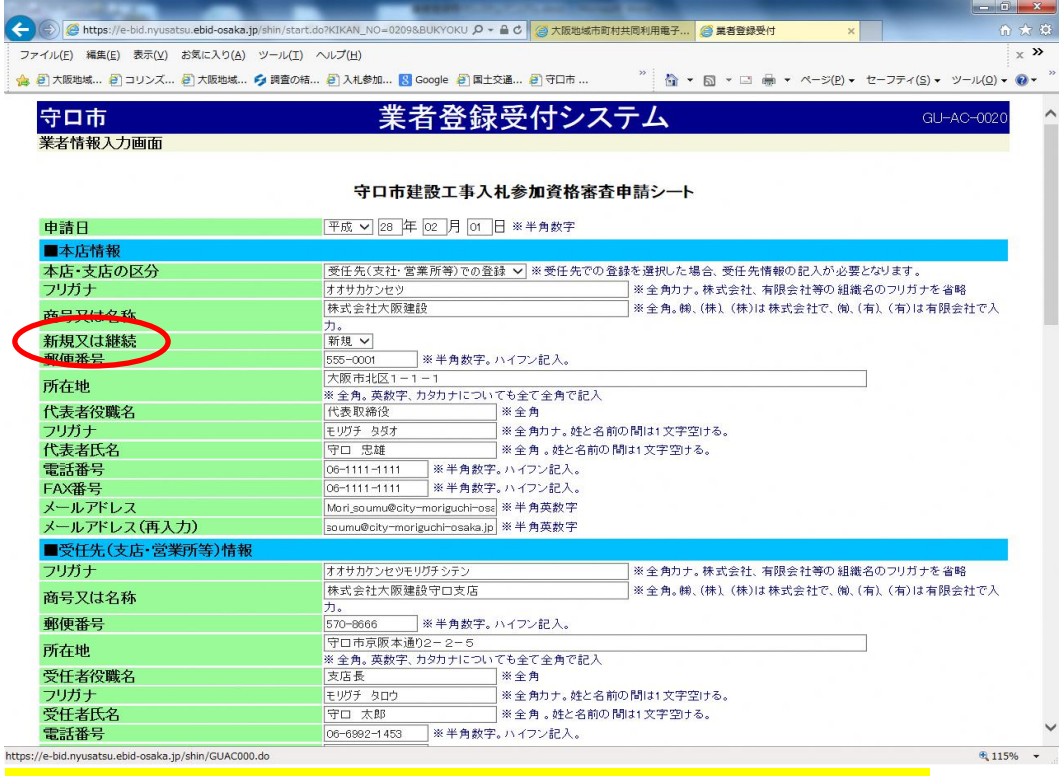

## **※過去に登録実績のない、今回初めて本市に登録申請をする業者「新規」**

## **過去に登録実績のある業者「継続」**

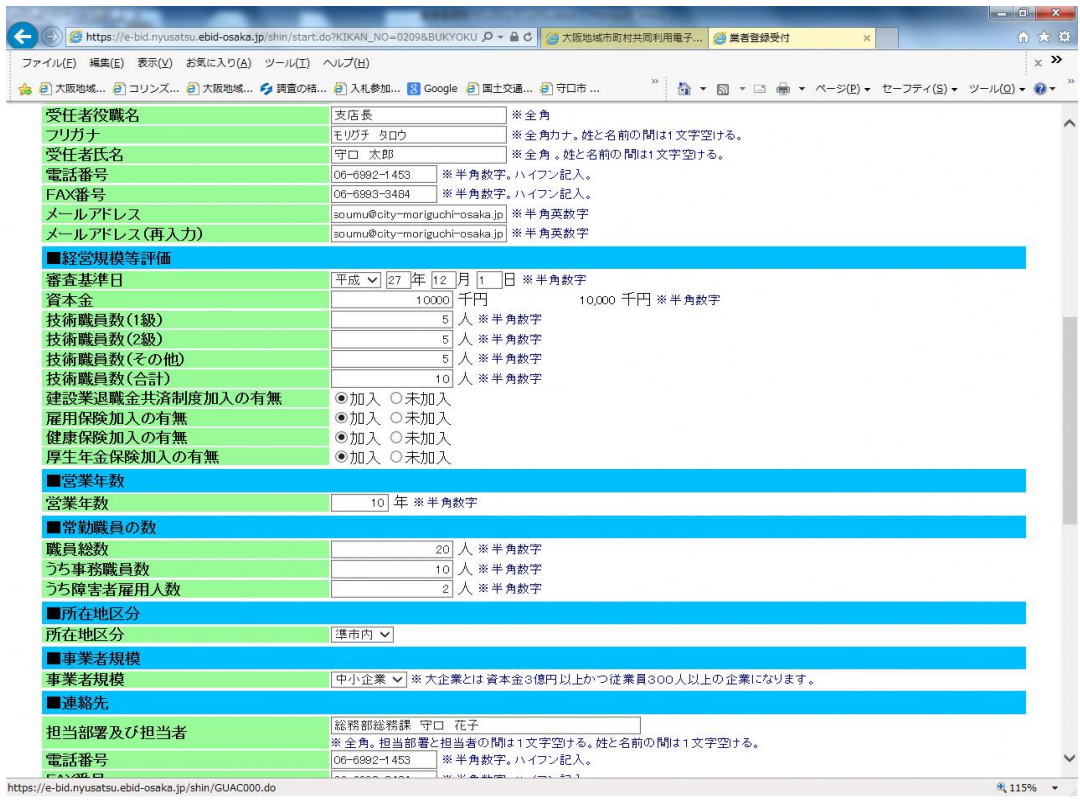

https://e-bid.nyusatsu.ebid-osaka.jp/shin/GUAC

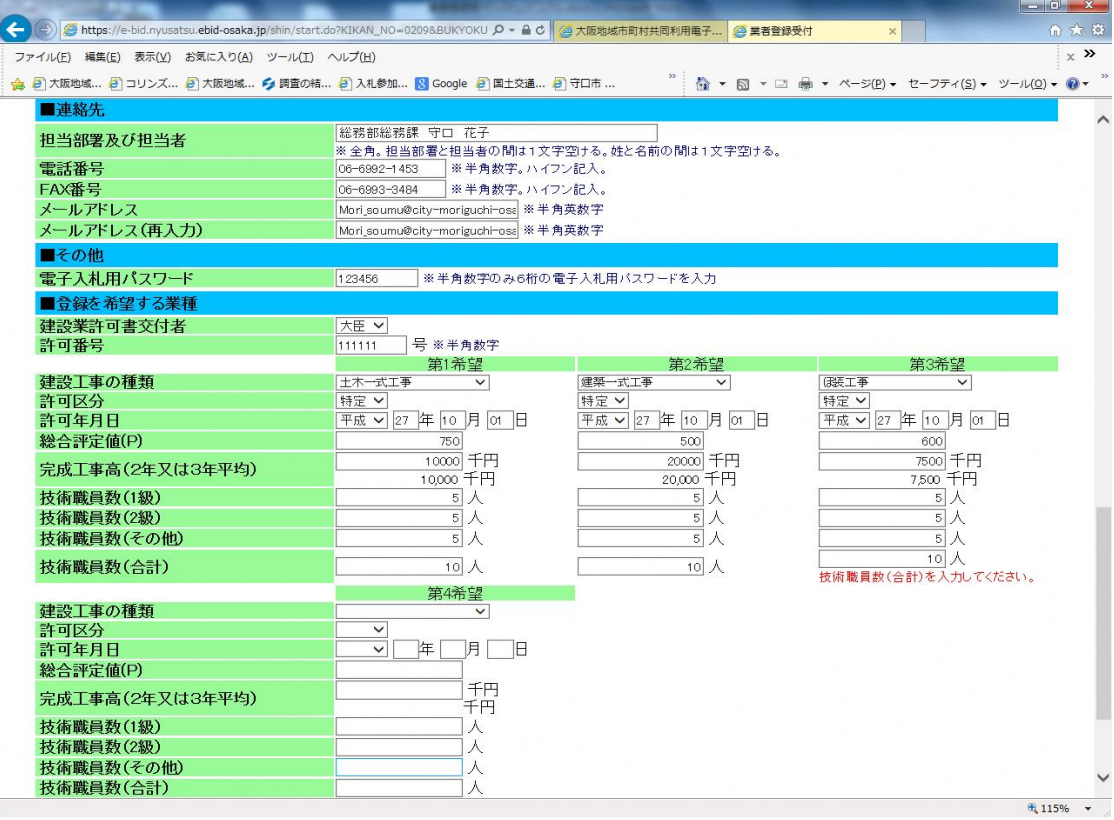

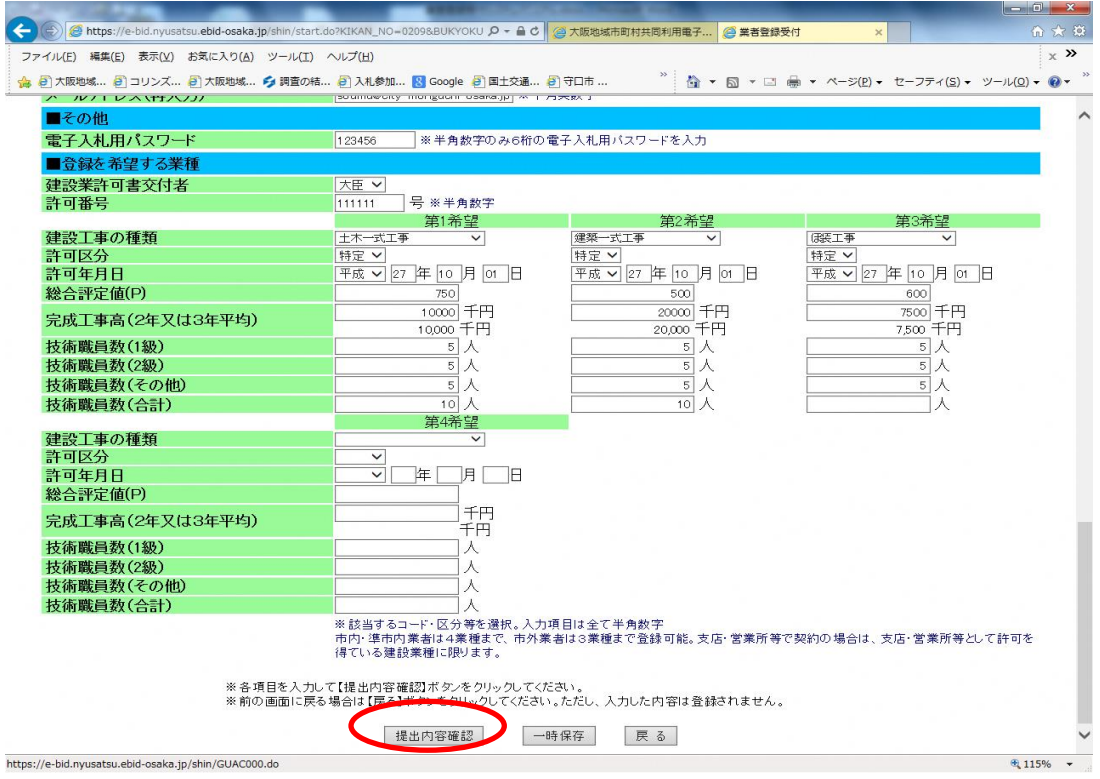

**2 業者情報入力画面が表示されたら、順に必要事項を入力し、内容を確認してから、『提 出内容確認』をクリックしてください。**

**※所在地について(正しい記入例:大阪府守口市京阪本通2丁目5番5号)**

**・原則「丁目、番、号」を使用し、「ー」は使用しないこと。**

**・原則「算用数字(0~9)」を使用し、「漢数字(一、五、九 等)」は使用しないこと。 納税証明等や登記簿謄本等に記載の所在地が全て「ー」又は「漢数字」の表記の場合のみ可 ※本店で登録される場合は、「受任先(支店・営業所等)情報」を入力する必要はありませ ん。**

**※「技術職員数(合計)」は、重複する技術職員もいるので、必ずしも「1級+2級+その 他=合計」とならなくても結構です。**

**※「電子入札用パスワード」は、算用数字(0~9)のみ6桁で入力してください。**

**英字(A~Z、a~z)及び記号( ! ? " # \$ % & ' ( ) - ~ ^ \ @ / = \_等)使用しないこと。 ※建設工事の登録可能業種は、市内・準市内業者は4業種、市外業者は3業種までです。ま**

**た、支店・営業所等で登録する場合は、支店・営業所等として許可を得ている業種に限り ます。**

**※完成工事高(2年又は3年平均)の金額が0又は未入力の場合は、その業種での登録はで きません。**

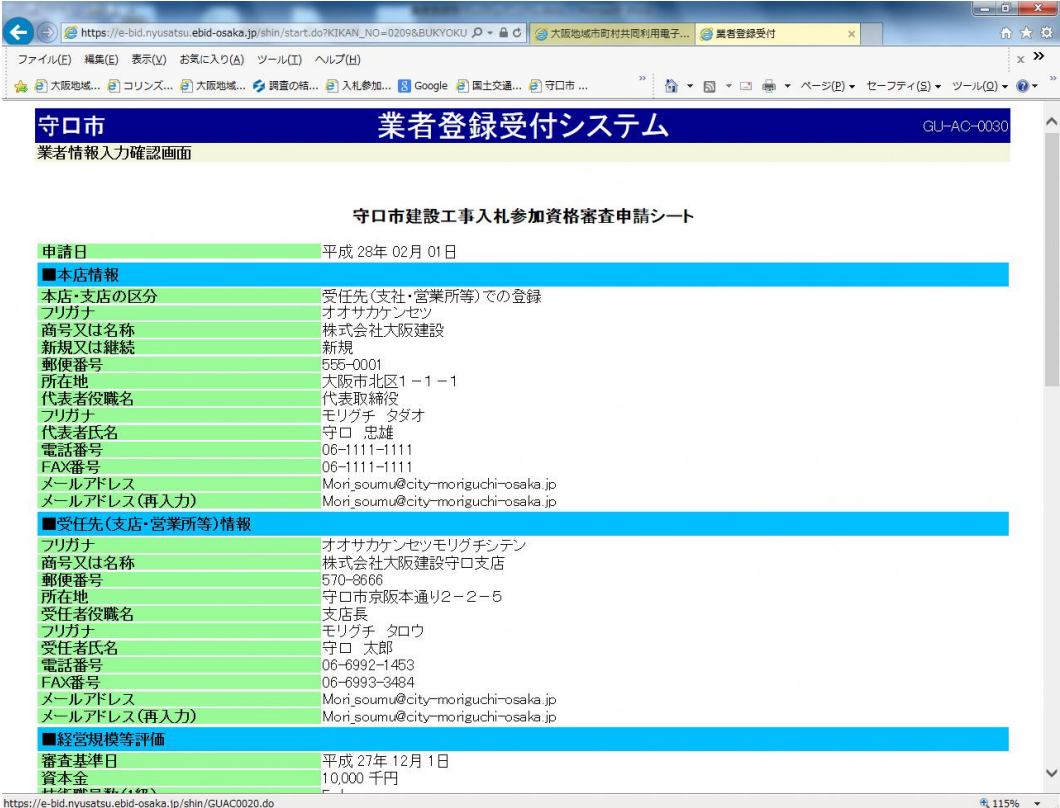

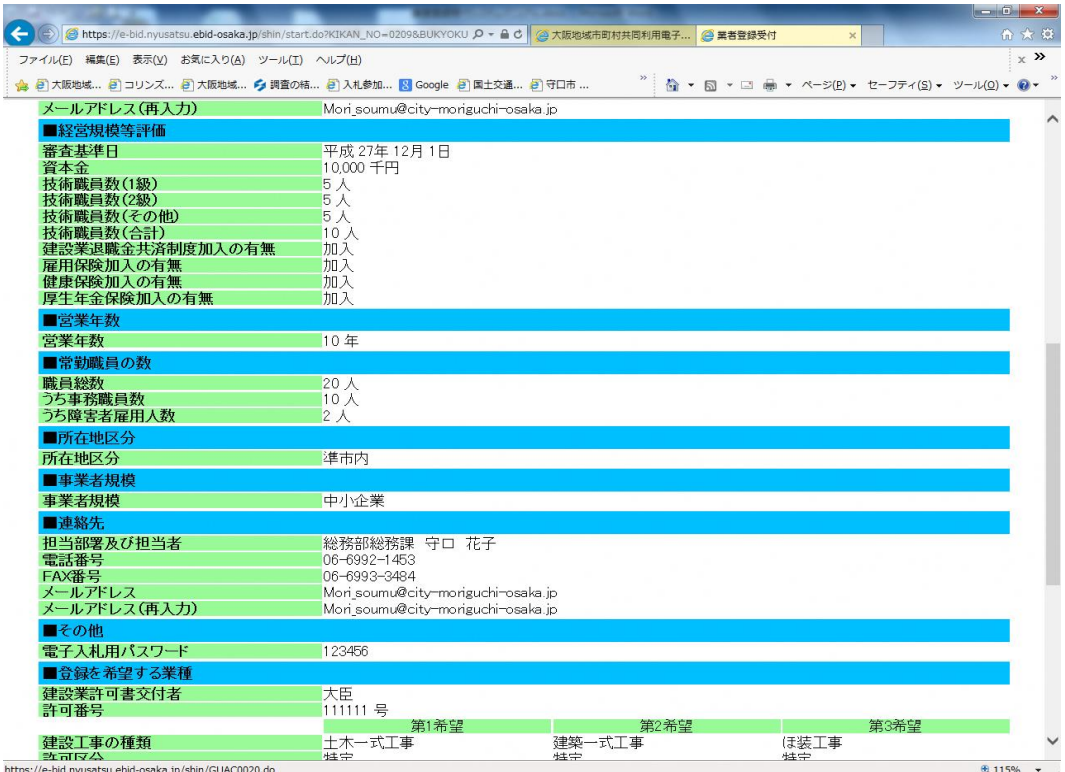

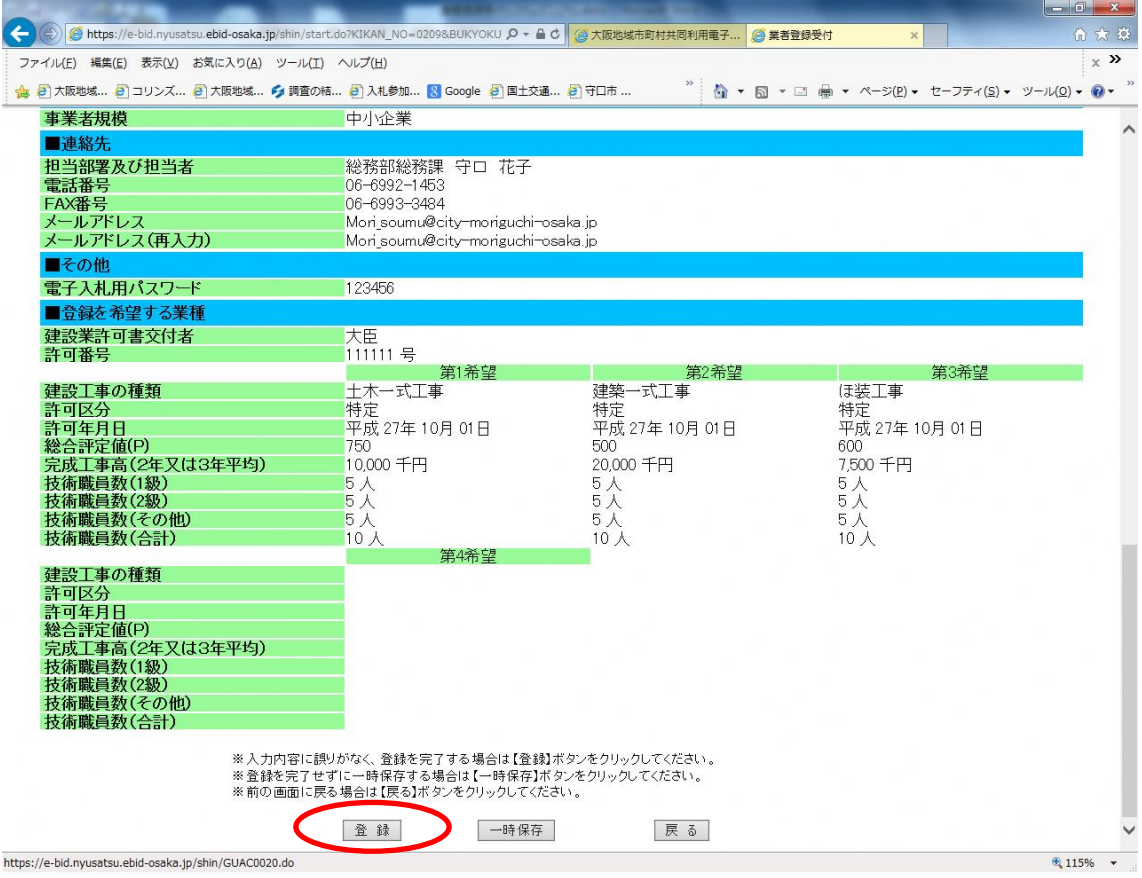

**3 「業者情報入力確認画面」が表示されたら、内容を確認してから、『登録』をクリック してください。**

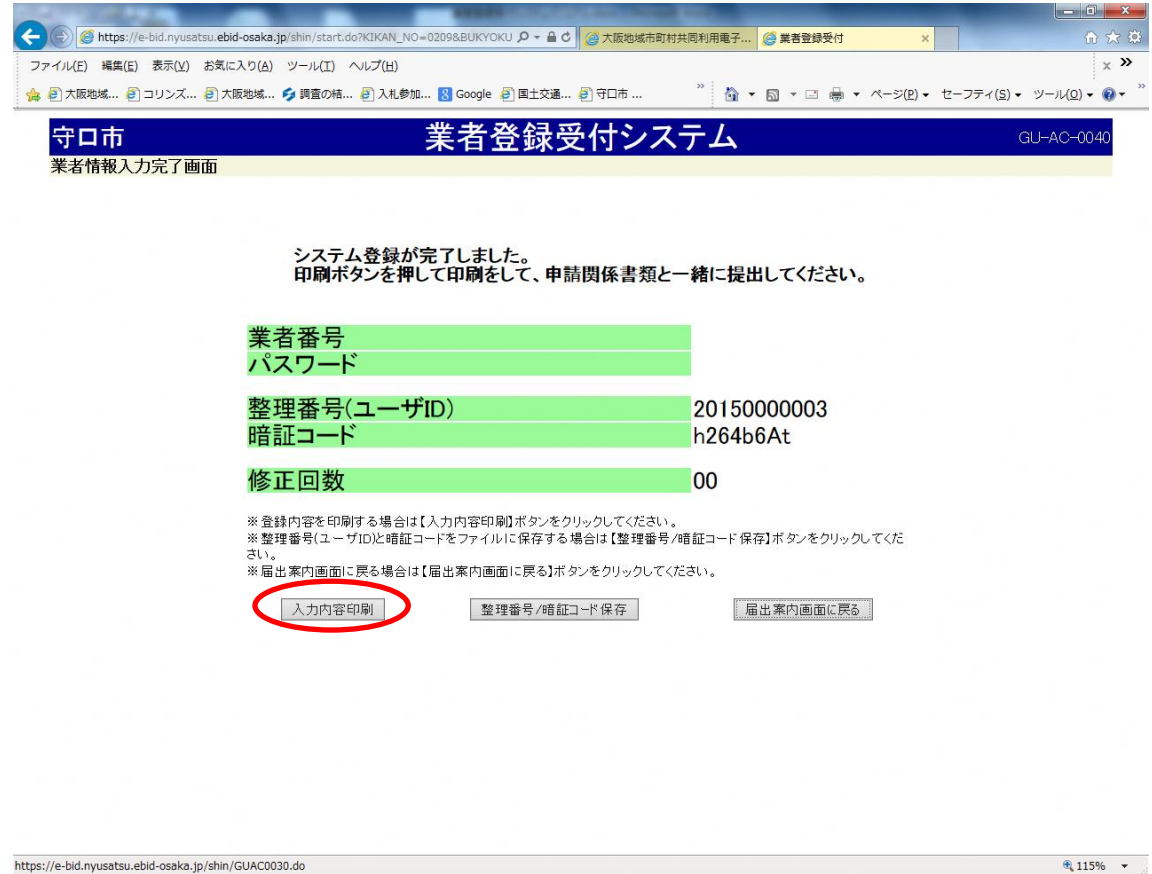

**4 「業者情報入力完了画面」が表示されたら、『入力内容印刷』をクリックしてください。**

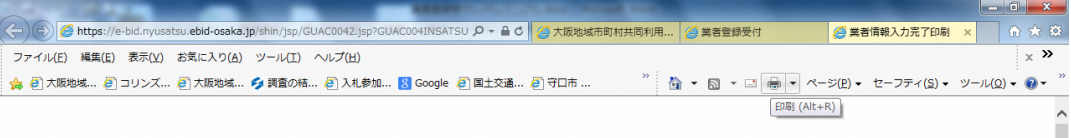

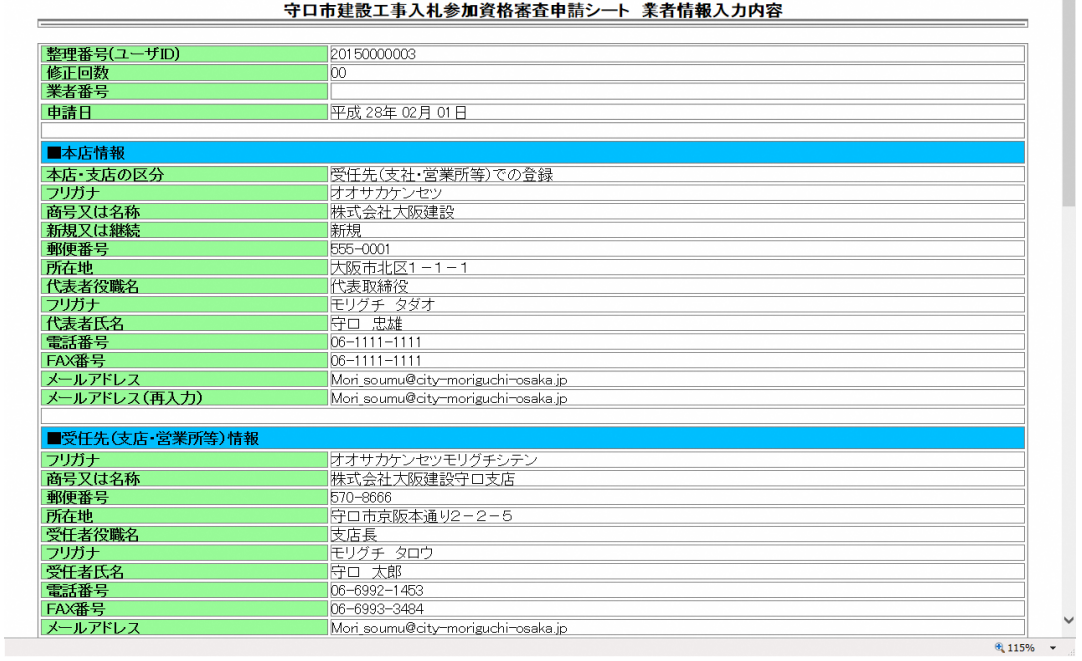

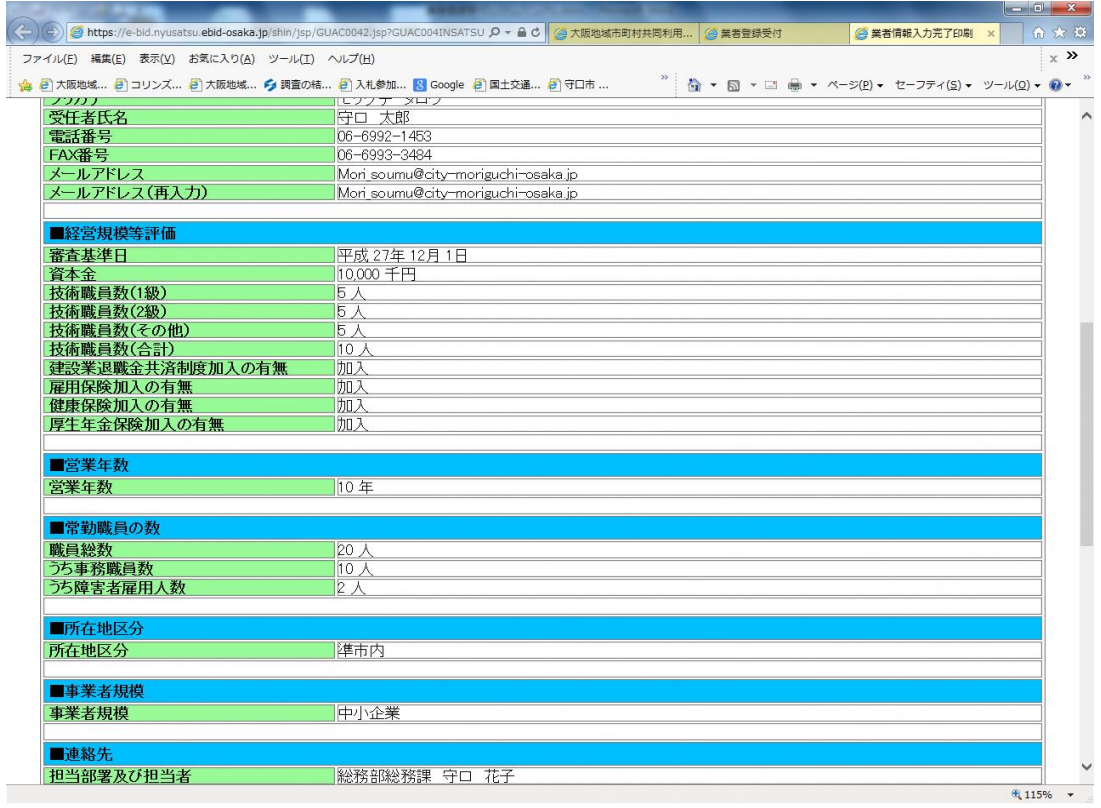

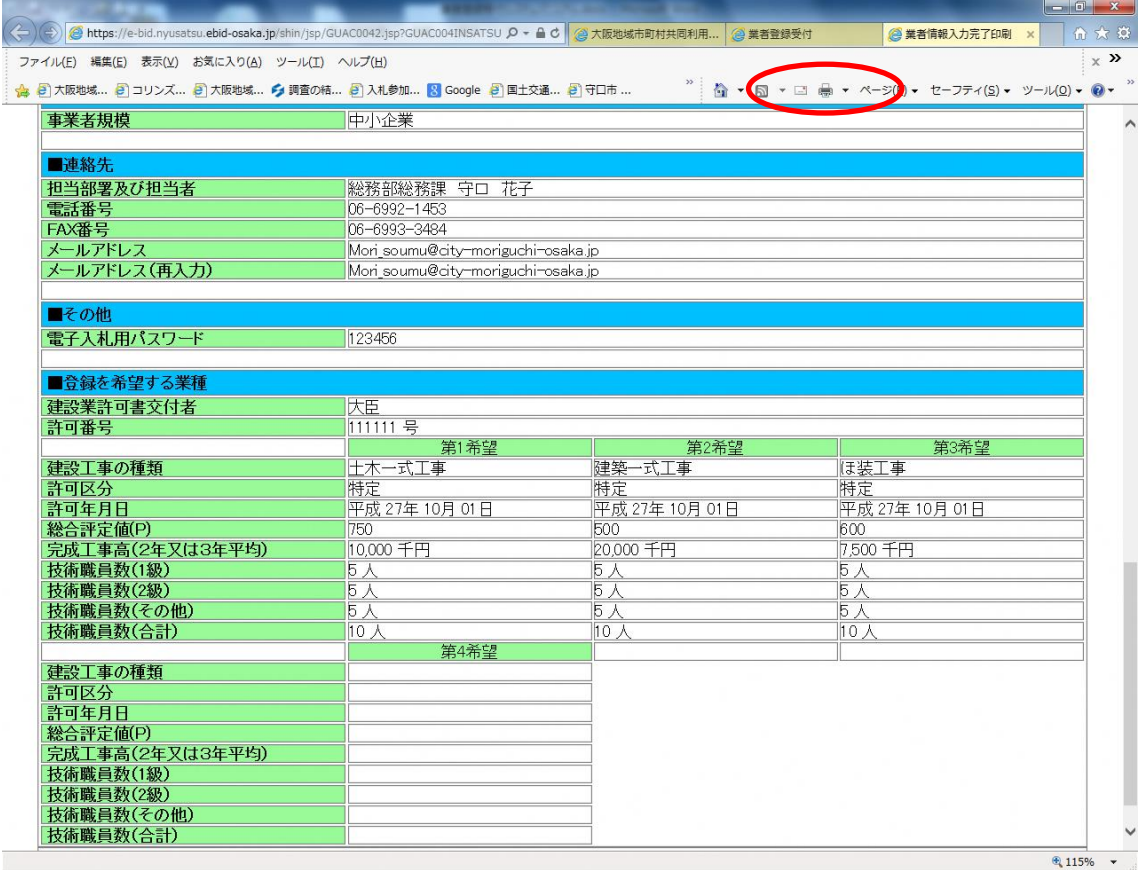

**5 「守口市建設工事入札参加資格審査申請シート」が表示されたら、印刷作業を行い、印 刷したシートを他の入札参加資格審査申請書類と一緒に提出してください。**

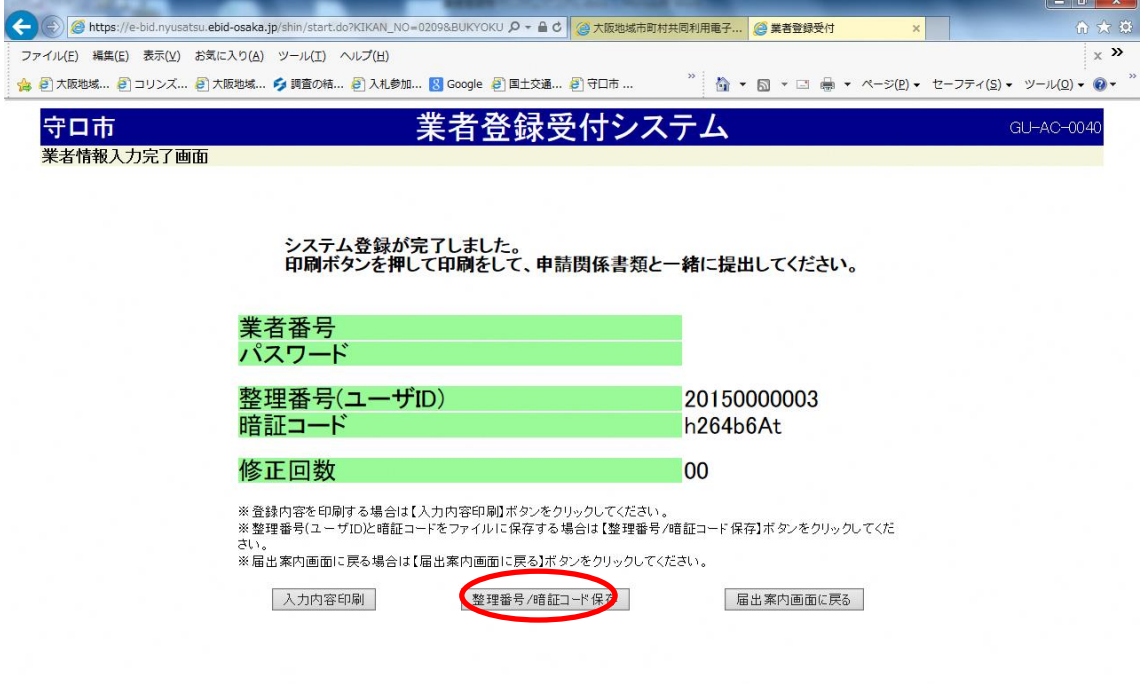

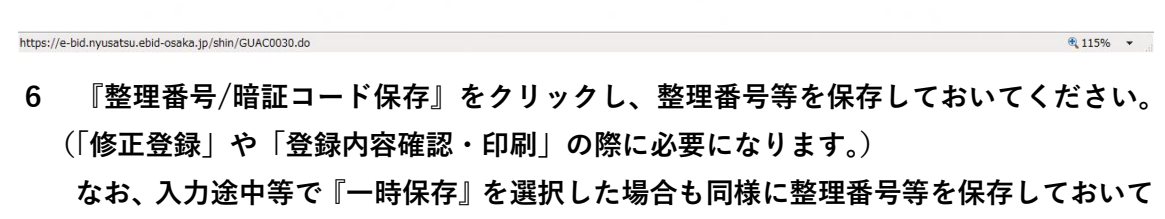

**ください。(「一時保存状態の呼出」の際に必要になります。)**